始终如一地为您提供帮助

www.philips.com/support 在以下网站上注册产品并获得支持

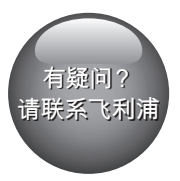

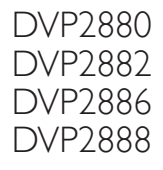

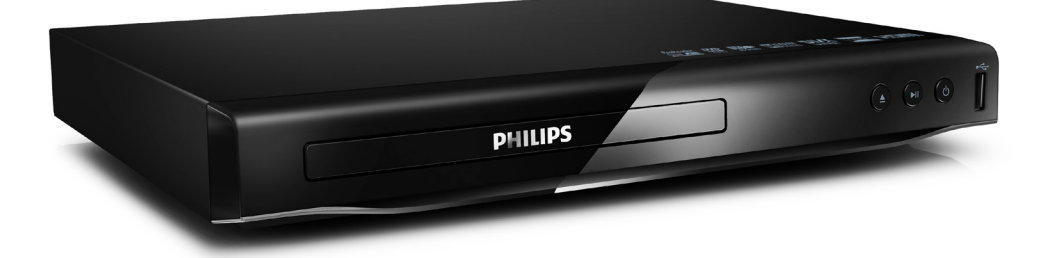

# 用户手册

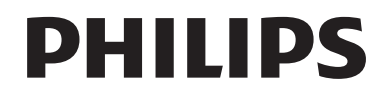

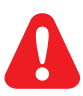

EN Before you connect this DVD player, read and understand all accompanying instructions.

ZH-CN 开始连接此 DVD 播放机之前, 请先阅读并理解所有附带的说明。

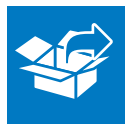

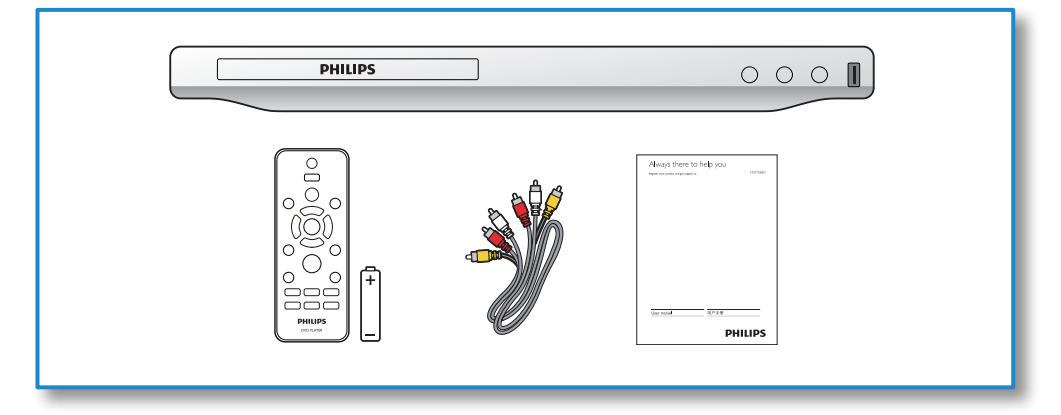

1

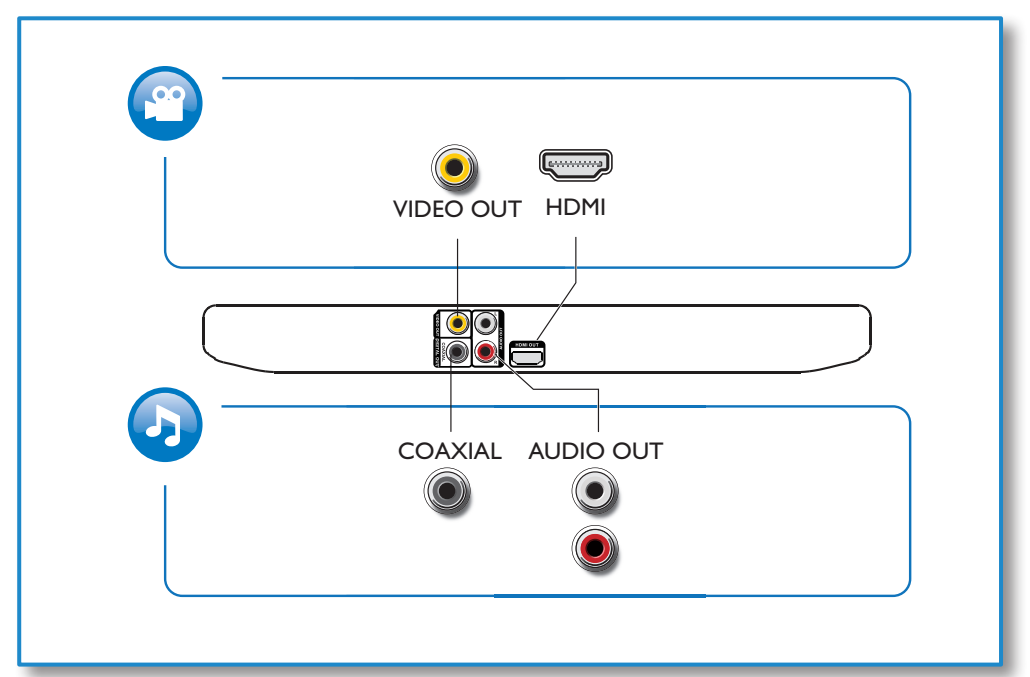

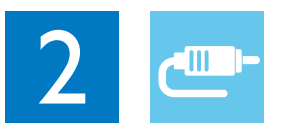

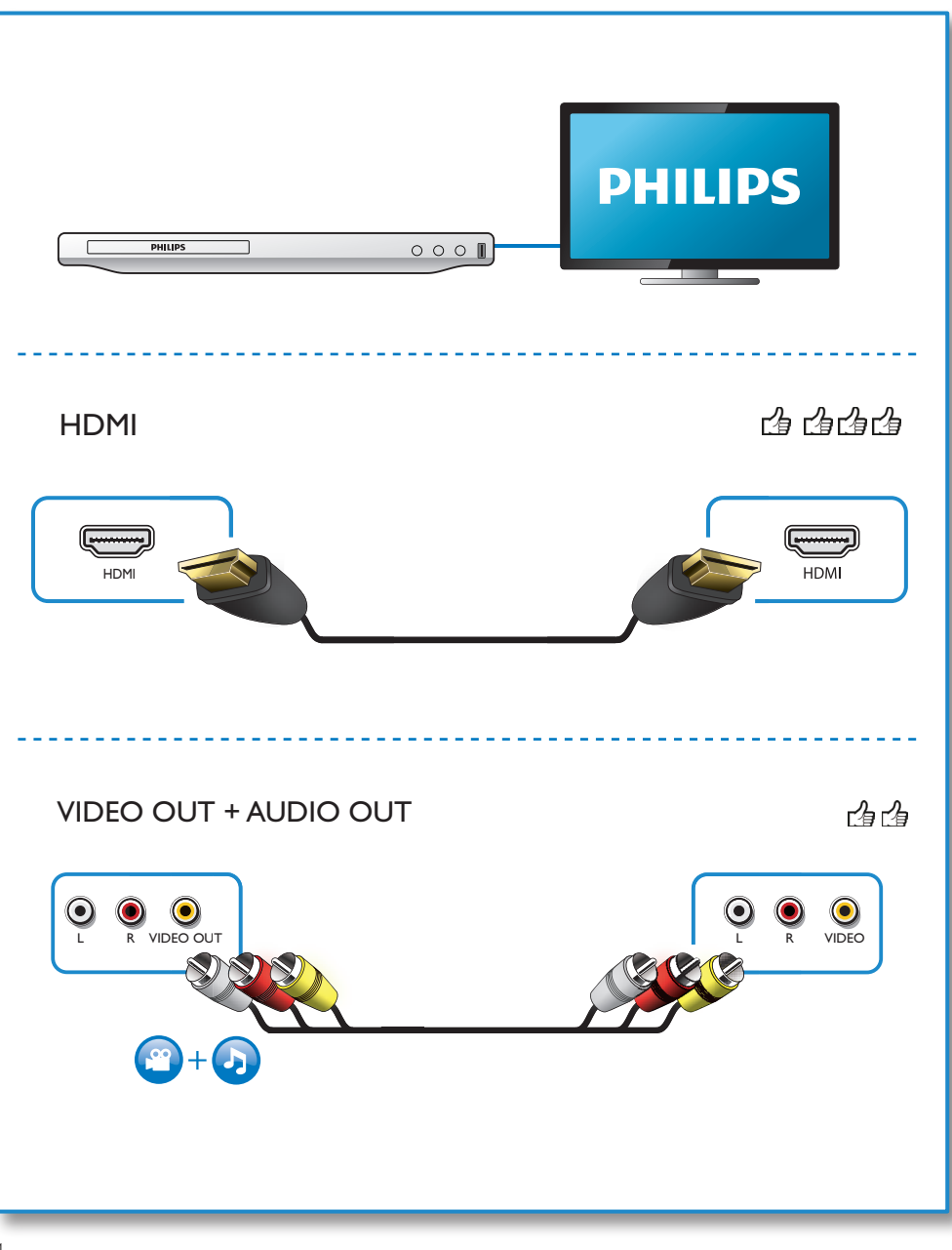

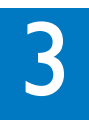

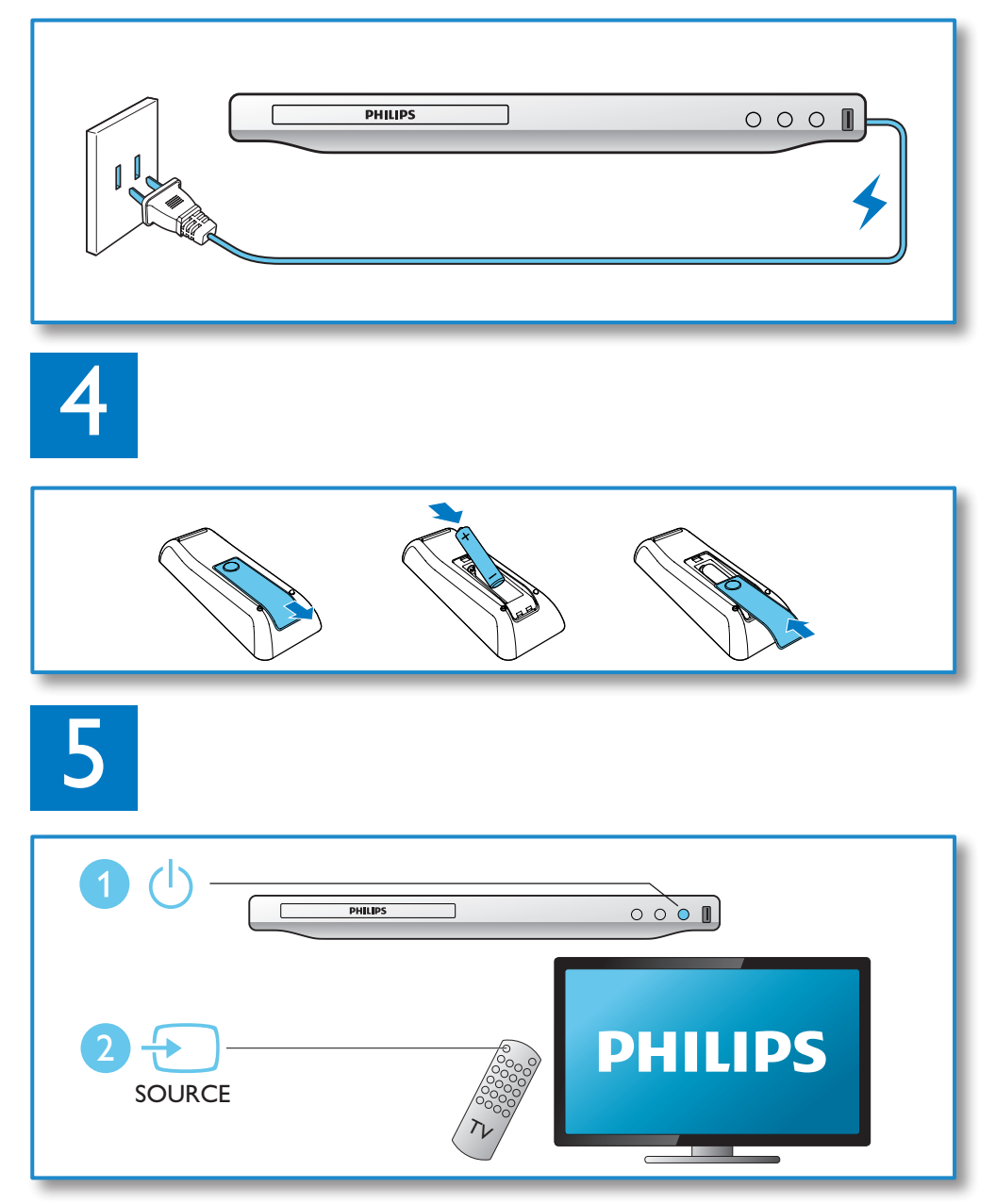

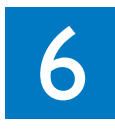

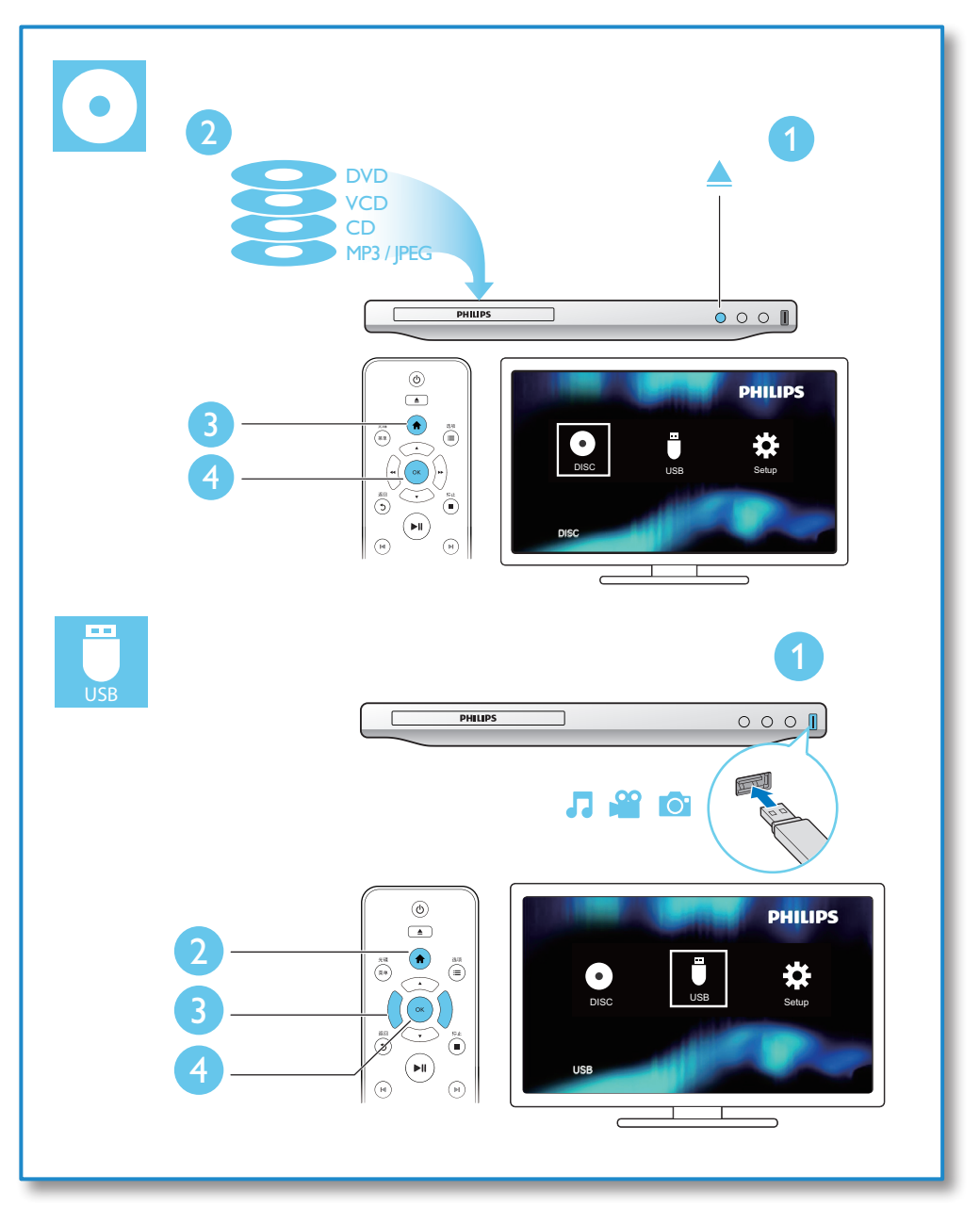

目录

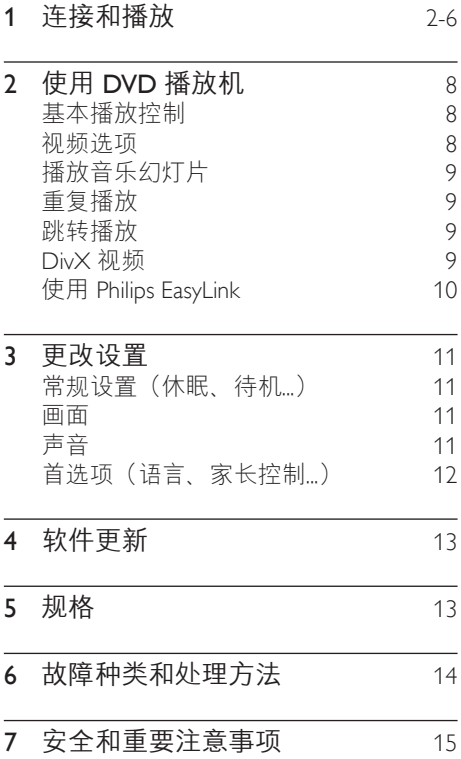

# <span id="page-7-0"></span>2 使用 DVD 播放 机

感谢您的惠顾,欢迎光临 Philips! 为了 您能充分享受 Philips 提供的支持,请在 www.philips.com/welcome 上注册您的产 品。

## 基本播放控制

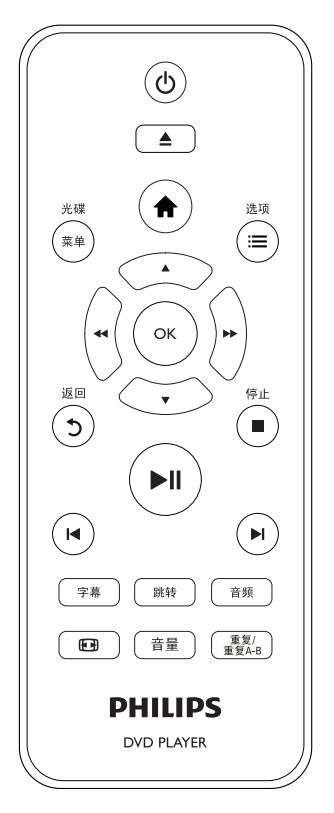

在播放期间,按以下按钮控制播放机。

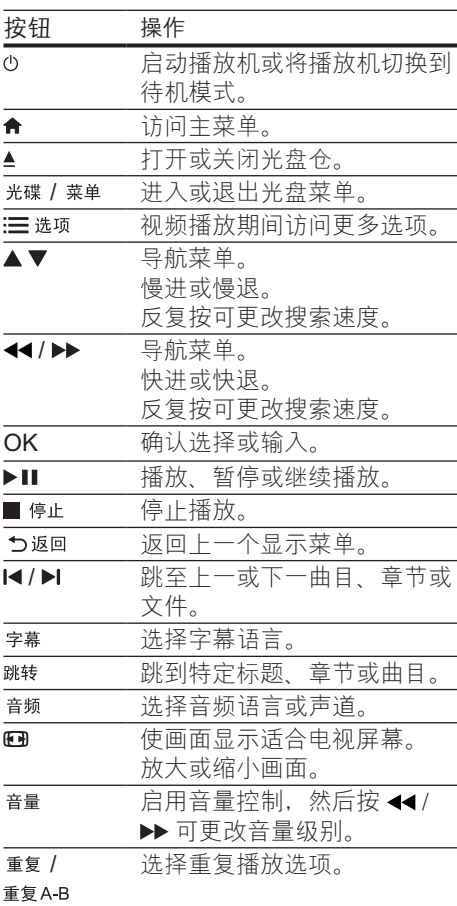

### 视频选项

在视频播放期间,按 : 三选项可访问以下 选项。

- [信息]: 显示当前播放信息。
- [PBC]: 显示或跳过 VCD 和 SVCD 的 内容菜单。
- 「宽高比]: 选择适合电视屏幕的画面显 示格式。
- [音量]:更改音量级别。
- [角度]: 选择所观看视频的摄像头 角度。

# <span id="page-8-0"></span>播放音乐幻灯片

同时播放音乐和图片,以创建音乐幻灯 片。

- 从光盘或连接的 USB 存储设备中,播 放一个音乐文件。
- 2 按▲▼可浏览图片文件。
- 从同一光盘或 USB 中选择一个图片, 然后按 OK 开始幻灯片放映。
- 4 按■停止幻灯片放映。<br>5 再次按■停止音乐播
- 再次按 ■停止音乐播放。

#### 控制照片播放

在放映照片幻灯片期间,使用遥控器控制 播放。

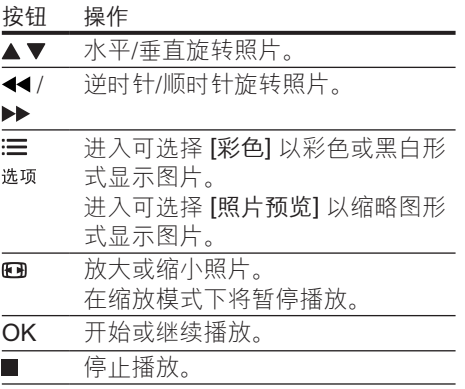

# 重复播放

在播放时, 反复按 重复/重复A-B以选择重 复播放选项。

- • 重复播放当前标题、章节或曲目。
- 重复播放光盘或 USB 存储设备中的所 有内容。
- 重复播放特定章节。

#### 要重复播放特定章节

 $1$  反复按 重复/重复A-B 可将 \$A 选为起 点。

- $2$  再次按 重复/重复A-B 可将 ΦAB 选为 终点。
	- » 开始重复播放标记的部分。
- $3$  要取消重复播放, 请按 重复/重复A-B 直至显示 [关]。

注

• 标记为重复播放的部分只能位于同一个标题或曲 目中。

### 跳转播放

可使播放跳至特定标题、章节或曲目。

- $1$  播放时, 按 跳转。 » 将显示输入字段栏且"0"开始闪 烁。
- $2$  按  $\rightarrow$  可选择数字作为标题、章节或 曲目编号。
- 3 选择数字后, 按 44/▶ 可更改数字 位置。
- 4 根据需要,重复步骤 2 和 3 以完成标 题、章节或曲目编号的输入。
- 5 <sup>按</sup>OK。
	- » 播放将跳至选定的标题、章节或 曲目。

### DivX 视频

您可以从光盘或 USB 存储设备播放 DivX 视频。

#### DivX 随选视频代码

- 在购买 DivX 视频并在此播放机上播放 之前, 请先使用 DivX VOD 代码转至 vod.divx.com 注册此播放机。
- 显示 DivX VOD 代码:按 ♠ ,然后选 择 [设置] > [通用] > [DivX(R)随选视 讯]。

#### <span id="page-9-0"></span>DivX 字幕

- 按 字幕 选择语言。
- 如果字幕显示不正确, 请更改支持 DivX 字幕的字符集。 选择字符集: 按 ▲, 然后选择 [设置] > [初期设定页] > [DivX字幕]。

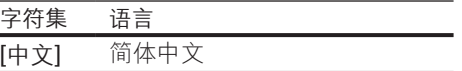

# 注

- 要从 USB 存储设备播放受 DivX DRM 保护的文 件,请通过 HDMI 将此播放机连接至电视。
- 要使用字幕,请确保字幕文件与 DivX 视频文件 同名。例如,如果 DivX 视频文件名为"movie. avi", 则将字幕文件另存为"movie.srt" 或"movie.sub"。
- 本播放机可以播放以下格式的字幕文件:.srt、. sub、.txt、.ssa 和 .smi。

# 使用 Philips EasyLink

本播放机支持使用 HDMI CEC(消费电子 控制)协议的 Philips EasyLink 功能。 您 可以使用单个遥控器来控制通过 HDMI 连 接的 EasyLink 兼容设备。 Philips 不保证 本产品可与所有 HDMI CEC 设备进行互操 作。

- 1 通过 HDMI 连接 HDMI CEC 兼容设 备,然后打开电视及其他设备上的 HDMI CEC 操作 (有关详情, 请参阅 电视或其他设备的用户手册)。
- 2 按 <del>↑</del>。<br>3 洪择 F
- 3 选择 [设置]> [视频] > [HDMI设置]<sup>&</sup>gt; [EasyLink 设定]。
- 4 选择 [开] (对干以下选 项:[EasyLink]、[单键式播放] 和 [单键 式待机])。
	- » EasyLink 功能将打开。

#### 单键式播放

在此播放机上播放光盘时,电视将自动切 换至正确的视频输入源。

单键式待机 使用其自带的遥控器使连接的设备(如电 视)进入待机状态时,本播放机也会自动 进入待机模式。

# <span id="page-10-0"></span>3 更改设置

本部分帮助您更改本播放机的设置。

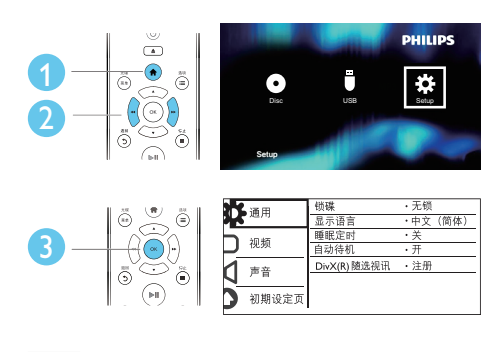

注

- 不能更改呈灰色显示的菜单选项。
- 要访问 [初期设定页],请停止播放光盘。
- 要返回上一个菜单, 请按5。要退出菜单, 请 按合。

# 常规设置(休眠、待机...)

- 1 按 <del>n</del> 。<br>2 洗择 i
- 选择 [设置] > [通用] 访问常规设置选 项。
	- [锁碟]:锁定或解锁光盘播放。要 播放锁定的光盘, 您需要输入密 码: 按▲▼可输入数字, 然后按 44/▶ 可更改数字位置。 默认密 码为"136900"。
	- [显示语言]: 选择屏幕菜单语言。
	- [睡眠定时]: 设置此播放机自动 从播放模式切换至待机模式的时 间段。
	- [自动待机]: 启用或禁用自动待 机功能。 如果启用该功能,本播 放机将在 15 分钟不活动状态(例 如,处于暂停或停止模式)后切换 至待机模式。
	- • [DivX(R)随选视讯] :显示 DivX® 注册码和注销码。

### 画面

# 1 按 <del>∩</del>。<br>2 洗择 [i

- 2 选择 [设置] > [视频] 访问视频设置选 项。
	- [电视制式]: 选择与您的电视相匹 配的电视制式。 默认情况下,此 设置与您所在国家的普通电视相 匹配。
	- [宽高比]: 选择适合电视屏幕的画 面显示格式。
	- [画质设定]: 选择预设色彩设置或 自定义设置。
	- [HD JPEG]: 启用此功能可通过 HDMI 连接查看高清图像。
	- [HDMI设置]: 设置 HDMI 连接。
		- [分辨率]: 洗择高清视频的分 辨率。
		- [HDMI Deep Color]: 如果是 以 Deep Color 模式录制的视 频内容,并且电视支持此功 能,则将以更多色彩创建更丰 富的图像。
		- [Wide Screen]: 洗择宽屏幕 视频的显示格式。
		- **IEasvLink 设定1:** 有关详细 信息, 请参阅"使用 DVD 播放机">"使用 Philips EasyLink"。

### 声音

- 1 按 令。
- $2$  选择 [设置] > [声音] 访问音频设置选 项。
	- [模拟输出]: 当通过 AUDIO OUT L/R 接口连接本播放机时, 选择声 音输出的音频格式。
	- [数字音频设置]: 当通过 COAXIAL 接口连接本播放机时, 选择声音输出的音频格式。
		- • [数字输出] :选择数字输出的 类型:[关] - 禁用数字输出; [源码] - 支持多声道音频格

式;[仅PCM] - 缩混至双声道 音频信号。

- <span id="page-11-0"></span>• **ILPCM输出**]: 洗择 LPCM (线性脉冲编码调制)输出 采样率。 采样率越高,音质 越高。仅当选择了 [数字输出] 下的 [仅PCM], 才会启用 [LPCM 输出]。
- [HDMI音频]: 通过 HDMI 连接启 用或禁用音频输出。
- [音频同步]: 设置匹配视频播放的 音频输出延迟时间。
- [音量]:更改音量级别。
- [声音模式]: 选择预设音效。
- [夜间模式]: 选择安静或全动态音 效。 夜间模式可降低响亮声音的 音量,并提高柔和声音(如讲话) 的音量。

注

• 夜间模式仅适用于杜比编码的 DVD 光盘。

# 首选项(语言、家长控制...)

- 1 按 $\bigstar$ .
- 2 选择 [设置] > [初期设定页] 访问首选项 设置选项。
	- [声音]:选择视频的音频语言。
	- 「字幕]: 选择视频的字幕语言。
	- [碟片选单语言]: 选择视频光盘的 菜单语言。
	- [年龄控制]: 限制访问按等级编码 的光盘。 输入"136900"访问限 制选项:密码字段突出显示时, 按 OK 可讲入输入阶段, 按▲▼ 可选择数字,按→→/▶ 可更改数 字位置。
	- **IPBCI**: 显示或跳过 VCD 和 SVCD 的内容菜单。
- • [密码] :设置或更改密码以播放 受限制的光盘。 如果没有设置 密码或者您忘记了密码,请输 入"136900"
- [DivX字幕]: 选择支持您的 DivX 视频字幕的字符集。
- [版本信息]: 显示本播放机的软件 版本。
- [缺省值]: 将所有设置重置为出厂 默认设置,[锁碟] 、[年龄控制] 和 [密码] 的设置除外。

注

- 如果首选的语言不适用于光盘语言、音频或字 幕,则可从菜单选项中选择 [其它] 并输入 4 位语 言代码(该代码可在用户手册背面找到)。
- 限制分级因国家/地区而异。 要允许播放所有光 盘, 请洗择 [8 成人级]。

# <span id="page-12-0"></span>4 软件更新

注

• 软件更新过程中切勿中断电源。

要检查更新,请将本播放机的当前软件版 本与 Philips 网站上提供的最新软件版本 (如果有)相比较。

- 1 按 ♠。<br>2 洗择 lì
- 2 选择 [设置] > [初期设定页] > [版本信 息], 然后按 OK。
- 3 写下型号名称和软件版本号。
- 4 使用型号名称和软件版本号, 访问 www.philips.com/support 以检查最新 的软件版本。
- $5$  参阅网站上的升级说明,完成软件升 级。

# 5 规格

注

• 规格随时可能变更,恕不另行通知

#### 区域码

本播放机可以使用以下区域码播放光盘。

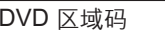

国家/地区 中国大陆

可播放的介质

- DVD、DVD 视频、VCD、SVCD、 音频 CD
- DVD+R/+RW、DVD-R/-RW、 DVD+R/-R DL(双层)、CD-R/-RW (最多 200 个文件夹和 9999 个文件)
- USB 存储设备

#### 文件格式

- 视频: avi divx xvid
- 音频: .mp3. .wma
- 图片: .jpg、.jpeg

#### USB

- 兼容性: 高速 USB (2.0)
- 类别支持: USB 海量存储类
- 文件系统: FAT16, FAT32, NTFS
- • 最大专辑/文件夹数量:200
- • 最多曲目/标题数量:9999
- USB 端口: 5 伏 <del>...</del>, 500 毫安
- • 支持 USB HDD(硬盘):可能需要外 接电源

视频

- • 信号制式:PAL、NTSC、Multi
- 复合视频输出: 1 Vp-p (75 欧姆)
- HDMI 输出: 480i、480p、576i、 576p、720p、1080i、1080p、自动

音频

- • 2 声道模拟输出
	- 前置左右声道: 2 Vrms (47 千欧)
- <span id="page-13-0"></span>• 数字输出: 0.5 Vp-p (75 欧姆)
	- • 同轴电缆
- • HDMI 输出
- 采样频率:
	- • MP3:22.05 千赫、24 千赫、 32 千赫、44.1 千赫、48 千赫
	- • WMA:44.1 千赫、48 千赫
- • 固定比特率:
	- $MP3:8$  kbps 320 kbps
	- WMA:  $64$  kbps 192 kbps

#### 主装置

- • 尺寸(宽 x 高 x 厚): 270 x 37.5 x 209(毫米)
- • 净重:1.0 千克

#### 电源

- **「额定电源:约 110-240 伏,50-60 赫** 兹
- • 功耗:11瓦
- • 待机模式下的功耗:< 0.5 瓦

#### 提供的附件

- • 遥控器和电池
- AV 线缆
- • 用户手册

#### 激光规格

- 类型: 半导体激光 InGaAIP (DVD), AIGaAs (CD)
- 波长: 658 纳米 (DVD), 790 纳米 (CD)
- • 输出功率:7.0 毫瓦 (DVD),10.0 毫瓦 (VCD/CD)
- • 发散角:60 度

# 6 故障种类和处 理方法

为保持保修的有效性, 切勿尝试自行维修 本播放机。

如果在使用本播放机时遇到问题,请在请 求服务之前检查以下事项。 如果仍遇到问 题,请在 www.philips.com/support 页面上 注册您的播放机并获得支持。

如果您与 Philips 联系, 将询问您该播放机 的型号和序列号。 型号和序列号可以在本 播放机的背面找到。 请在此处填写型号:

型号 \_\_\_\_\_\_\_\_\_\_\_\_\_\_\_\_\_\_\_\_\_\_\_\_\_\_\_\_\_\_\_\_\_ 序列号

#### 无画面。

- • 没有正确选择电视视频输入频道(请参 阅电视的用户手册)。
- • 如果您更改了电视制式设置,请切换回 默认设置:
	- 1) 按▲打开光盘仓。
	- 2) 按 SUBTITLE。

#### 使用 HDMI 连接时无图像。

- • 如果本播放机连接到未授权的显示设 备,音频/视频信号将无法输出。
- • 如果 HDMI 电缆有故障,请使用新的 HDMI 电缆更换。
- • 如果您更改了 HDMI 视频分辨率的设 置,请切换到默认模式。

#### 电视没有声音输出。

• 确保本播放机和电视之间的音频线缆连 接正确。

#### 播放 DivX 视频时没有声音。

• 音频代码不支持。

#### HDMI 连接无声音。

- 如果所连接设备不符合 HDCP 标准或 仅兼容于 DVI, 则可能无法从 HDMI 输 入听到声音。
- 确保 [HDMI音频] 设置为 [开]。

已连接的外置音频设备(如立体声系统/功 放器/接收器)的扬声器没有音频输出。

确保音频线缆或同轴线缆连接正确。

<span id="page-14-0"></span>将外部音频设备切换至正确的音频输 入源。

无法读取光盘。

- 确保本播放机支持该光盘(请参阅"规 格">"可播放的媒体")。
- 对于录制的光盘,请确保光盘已结定。

无法读取 USB 存储设备。

- 确保 USB 存储设备的格式与本播放机 兼容 (请参阅"规格" > "USB")。
- 确保本播放机支持 USB 存储设备上的 文件系统(请参阅"规格"> " $USR"$ )

无法显示或读取文件。

- 确保本播放机支持这些文件(请参阅" 规格">"文件格式")。
- 确保文件或文件夹的数量未超出本播放 机支持的范围(最多 200 个文件夹或 9999 个文件)。
- 如果最大文件夹数量超过 200 个, 那 么无论存储在媒体上的总文件数是否 在最大文件数量以内,这 200 个文件 夹以外的任何文件夹中的文件都无法 读取。

不能播放 DivX 视频文件。

- 确保 DivX 视频文件是完整的。
- 确保文件扩展名正确。
- 要从 USB 存储设备播放受 DivX DRM 保护的文件,请通过 HDMI 将此播放 机连接至电视。

不能正确显示 DivX 字幕。

- 确保字幕文件与 DivX 视频文件同名。
- 确保字幕文件具有本播放机支持的扩展 名(.srt、.sub、.txt、.ssa 或 .smi)。
- 选择支持字幕的字符集(请参阅"使用 DVD 播放机" > "DivX 视频")。

#### EasyLink 功能不起作用。

确保播放机已连接至 Philips 品牌的 EasyLink 电视,并且 EasyLink 选 项已打开(请参阅"使用 DVD 播放 机">"使用 Philips EasyLink")。 7 安全和重要注 意事项

在使用本 DVD 播放机之前,请先阅读并理 解所有说明。 因未遵守说明而造成的损坏 不在保修范围内。

# 安全

#### 存在触电危险!

- 切勿拆下本播放机的外壳。
- 切勿让本产品及附件与雨或水接触。 切勿将液体容器(如花瓶)置于产品旁 边。 如果有液体溅到本产品表面或内 部,请立即断开其电源。 请与飞利浦 客户服务中心联系,对产品进行检查后 再行使用。
- 切勿将本产品和附件放置在靠近明火或 其它热源的地方,包括阳光直射处。
- 切勿将物体插入本产品的通风槽或其 它开口。
- 将电源插头或设备耦合器用作断电设备 时,它应可以随时使用。
- 不可将电池(电池组或安装的电池)置 干高温环境, 如阳光直射处、明火或类 似环境。
- • 在雷电天气之前,应断开本产品的电 源。
- 断开电源线时, 应始终握住插头, 而不 能拉电缆。

小心短路或起火!

- • 在将本产品连接到电源插座之前,请确 保电源电压与产品背面或底部印刷的电 压值相匹配。
- 避免对电源插头施加压力。 松动的电 源插头可能产生火花或者导致起火。

小心受伤或损坏本产品!

- 为避免遭受激光辐射,请勿拆卸产品。
- 切勿触摸光盘仓内的光学镜头。
- 切勿将本产品或仟何物体放在电源线或 其它电子设备上面。

• 如果在低于 5°C 的温度下运送了本产 品,请先拆开产品的包装并等待其温度 达到室温,再将其连接至电源插座。

#### 小心过热!

切勿将本产品安装在封闭的空间内。 务必在产品周围留出至少 4 英寸的空 间以便通风。 确保窗帘或其它物体不 会遮挡产品上的通风槽。

小心污染!

- 如果电池电量耗尽或谣控器长时间不 用,请取下电池。
- • 电池含有化学物质。 应正确弃置。

#### 吞咽电池的危险!

产品/谣控器可能包含纽扣式电池, 容 易被吞咽。 始终将电池放在儿童接触 不到的地方!

注

- 有关标识和电源功率,请参阅产品背面或底部的 型号铭牌。
- 在建立或更改任何连接之前,请确保所有设备均 已与电源插座断开连接。

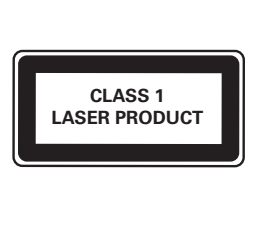

# 爱护产品

- 切勿将光盘以外的任何物体插入光盘 仓中。
- 切勿将变形或破裂的光盘插入光盘仓 中。
- 如果长时间不使用本产品, 请将光盘从 光盘仓中取出。
- 只能用微细纤维清洁布清洁本产品。

爱护环境

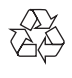

本产品采用可回收利用的高性能材料和组 件制造而成。

切勿将本产品与其它生活垃圾一起处理。 请自行了解当地关于分类收集电子、电气 产品及电池的规定。 正确弃置这些产品有 助于避免对环境和人体健康造成潜在的负 面影响。

本产品所含的电池不能与一般的生活垃圾 一同弃置。

请自行了解当地关于分类收集电池的规

定。 正确弃置电池有助于避免对环境和人 类健康造成潜在的负面影响。

关于您所在地区回收中心的更多信息, 请 访问 [www.recycle.philips.com。](http://www.recycle.philips.com)

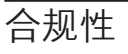

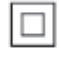

此款 II 类设备具有双重绝缘,不提供保护 接地。

# 版权

#### Be responsible Respect copyrights

本商品采用版权保护技术,受美国 专利和 Rovi Corporation 的其它知识产权保护。 禁止反向工程或反汇编。

# 商标

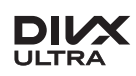

关于 DIVX 视频: DivX® 是由 Rovi Corporation 的子公司 DivX, LLC 创建 的一种数字视频格式。 这是通过 DivX Certified® 官方认证的可播放 DivX 视频的 设备。 有关更多信息以及将文件转换为 DivX 视频的软件工具,请访问 divx.com。 关于 DIVX 随选视频: 这款 DivX Certified® 设备必须注册,才能播放付费的 DivX 视 频点播 (VOD) 影片。 要获得注册码,请 在设备设置菜单中找到 DivX VOD 部分。 有关如何完成注册的更多信息,请转到 vod.divx.com。

DivX®、DivX Ultra®、DivX Certified® 及相 关徽标是 Rovi Corporation 或其子公司的 商标,并在授权下使用。 DivX Ultra® 认证用于播放包含高级功能和 优质内容的 DivX 视频。

### HƏMI

HDMI、HDMI 徽标和高清多媒体接口是 HDMI licensing LLC 在美国及其他国家或 地区的商标或注册商标。

# **DOLBY**

在杜比实验室许可下制造。 "Dolby"和双 D 符号是杜比实验室的 商标。

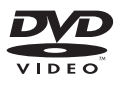

"DVD Video"是 DVD Format/Logo Licensing Corporation 的商标。

产品中有害物质的名称及含量 Names and Contents of Hazardous Substances

|                                                                   | 有害物质<br>Hazardous Substance |           |           |                  |               |                 |
|-------------------------------------------------------------------|-----------------------------|-----------|-----------|------------------|---------------|-----------------|
| 部件名称<br>Name of the parts                                         | 铅<br>(Pb)                   | 汞<br>(Hg) | 镉<br>(Cd) | 六价铬<br>(Cr (VI)) | 多溴联苯<br>(PBB) | 多溴二苯醚<br>(PBDE) |
| Housing<br>外壳                                                     | ∩                           | ∩         | ∩         | $\circ$          | Ω             |                 |
| DVD loader<br>DVD 光盒                                              | $\times$                    | ∩         | $\cap$    | $\bigcirc$       | Ω             |                 |
| <b>PWBs</b><br>电路板组件                                              | $\times$                    | ∩         | ∩         | $\bigcirc$       | ∩             |                 |
| Accessories (Remote<br>control & cables)<br>附件 (遥控器,<br>电源线, 连接线) | $\times$                    | ∩         | ∩         | $\bigcirc$       | ∩             | ∩               |
| Batteries in Remote<br>Control (ZnC)<br>遥控器电池                     | X                           |           |           | ∩                | Ω             |                 |

本表格依据 SJ/T 11364 的规定编制。

The table is formulated according to SJ/T 11364.

- O:表示该有害物质在该部件所有均质材料中的含量均在 GB/T 26572 规定的限量要求以下。
- O:Indicates that this hazardous substance contained in all of the homogeneous materials for this part is below the limit requirement in GB/T 26572.
- ×:表示该有害物质至少在该部件的某一均质材料中的含量超出 GB/T 26572 规定的限量要求。
- $\times$ : Indicates that this hazardous substance contained in at least one of the homogeneous materials used for this part is above the limit requirement in GB/T 26572.

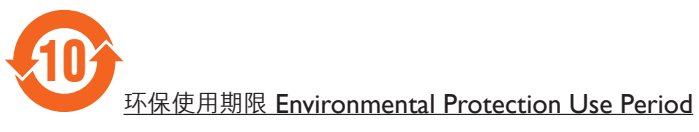

此标识指期限(十年), 电子电气产品中的有害物质在正常使用的条件下不会发生外泄或突变, 用户使用该电子电气产品不会对环境造成严重污染或对其人身、财产造成严重损害的期限。

This logo refers to the period (10 years) during which the hazardous substances in electronic and electrical products will not leak or mutate so that the use of these [substances] will not result in any severe environmental pollution, any bodily injury or damage to any assets.

## Language Code

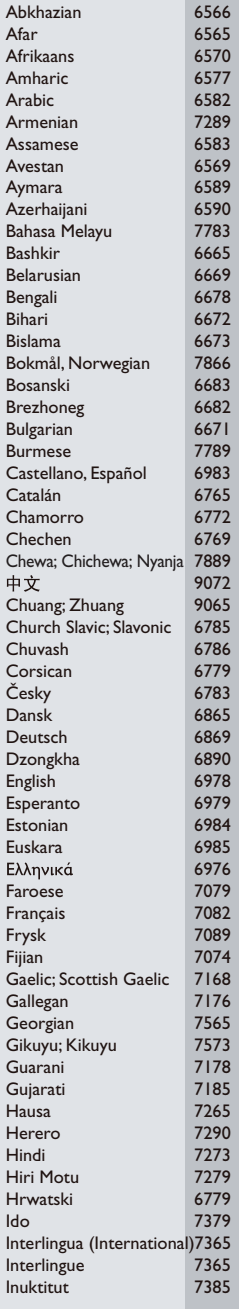

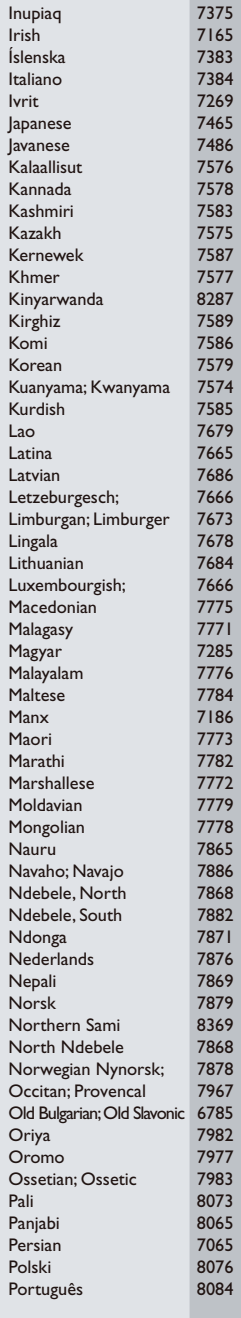

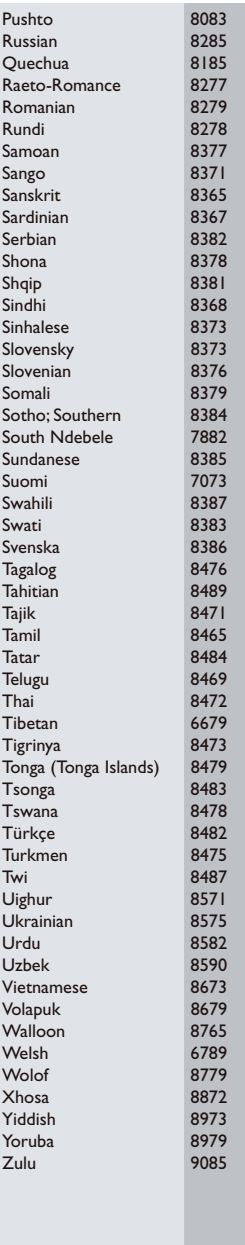

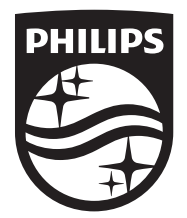

Specifications are subject to change without notice © 2014 Koninklijke Philips N.V. All rights reserved. Trademarks are the property of Koninklijke Philips N.V. or their respective owners.

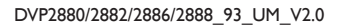

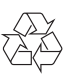